# **ESPRIMO Mobile Series**

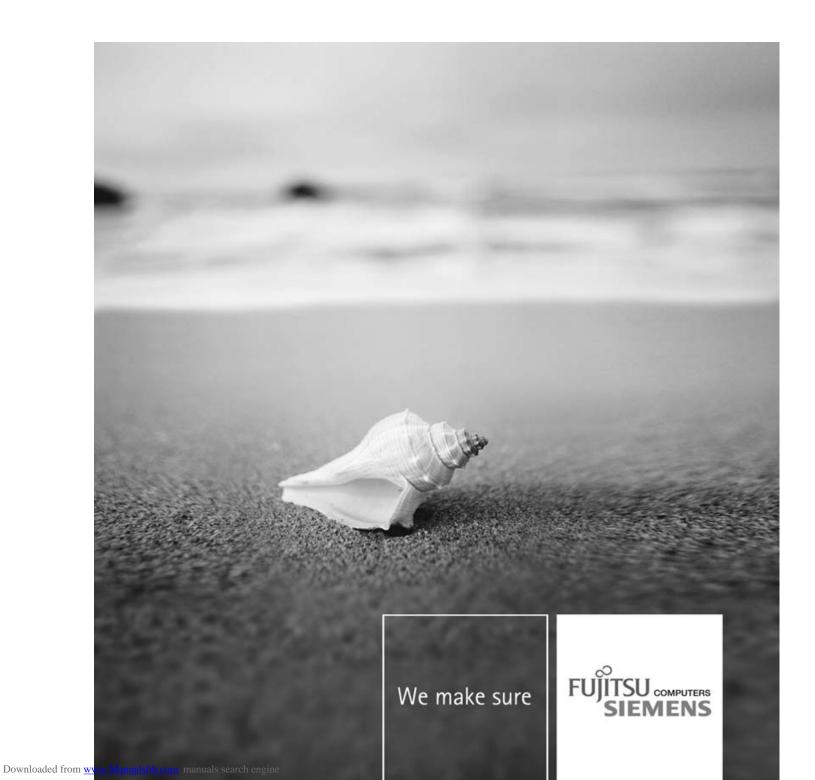

## Are there ...

... any technical problems or other questions that you would like help with?

#### Please contact:

- our Hotline/Help Desk (refer to the enclosed Help Desk List or go to: "www.fujitsu-siemens.com/support/")
- · your sales partner
- · your sales office

Additional information is contained in the Help Desk list and the "Warranty" manual. The "Warranty" manual can be found on the supplied "Drivers & Utilities" CD/DVD.

Latest information on our products, tips, updates etc. can be found on our website at: "www.fujitsu-siemens.com"

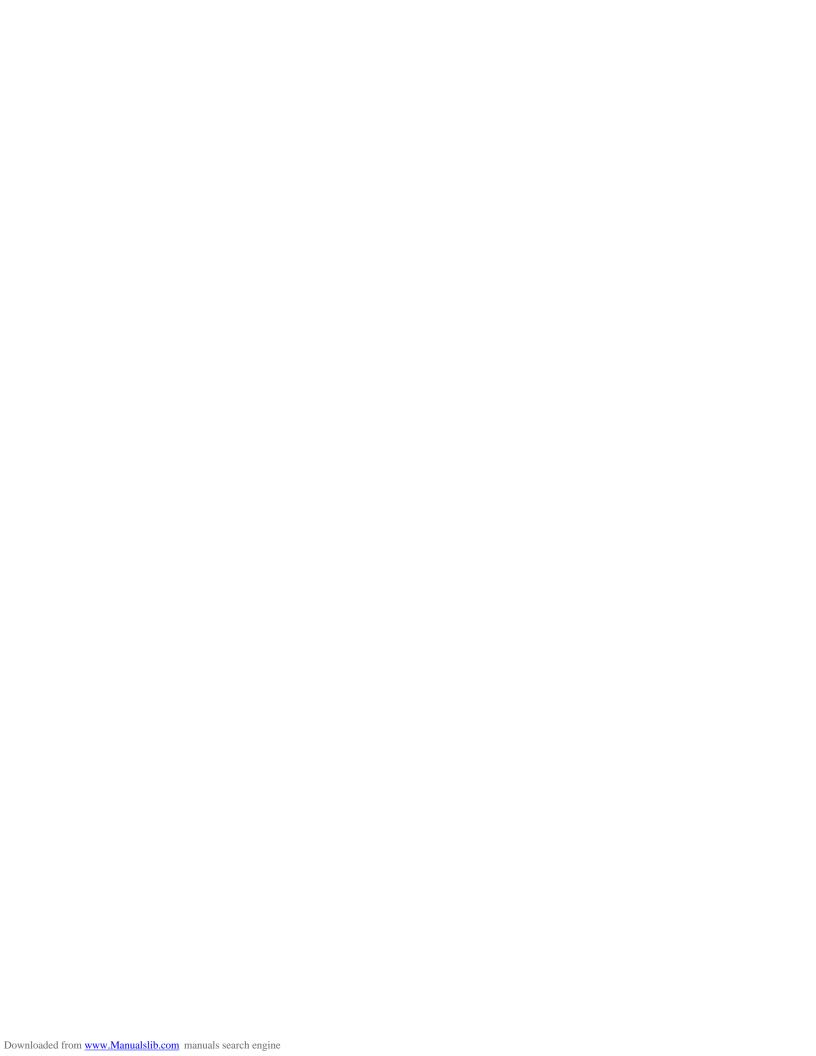

This manual was produced byXerox Global Services

Published by Fujitsu Siemens Computers GmbH AG 09/07 Edition 2

Order no.: A26391-K230-Z120-1-7619

# **ESPRIMO Mobile Series**

# EasyGuide

| Your ESPRIMO Mobile                                 | 1  |
|-----------------------------------------------------|----|
| Important notes                                     | 3  |
| Ports and operating elements                        | 4  |
| Removing and installing components during servicing | 23 |
| Technical data                                      | 30 |
| Index                                               | 31 |

Adobe and Acrobat are trademarks of Adobe Systems Incorporated and may be protected in certain countries.

The Bluetooth trademarks are the property of Bluetooth SIG, Inc., U.S.A. and licensed to Fujitsu Siemens Computers GmbH.

Intel is a registered trademark, Core is a trademark of Intel Corporation, USA.

Kensington and MicroSaver are registered trademarks of ACCO World Corporation.

Macrovision is a trademark of Macrovision Corporation, USA.

Microsoft, MS, MS-DOS, Windows, Vista and Windows NT are registered trademarks of Microsoft Corporation.

All other trademarks referenced are trademarks or registered trademarks of their respective owners, whose protected rights are acknowledged.

Copyright © Fujitsu Siemens Computers GmbH 2007 All rights reserved, including rights of translation, reproduction by printing, copying or similar methods, in part or in whole.

In the event of violations, perpetrators will be liable to prosecution for damages.

All rights reserved, including rights created by patent grant or registration of a utility model or design.

Subject to availability and technical modifications.

# **Contents**

| Your ESPRIMO Mobile          Notational conventions           | 1<br>2 |
|---------------------------------------------------------------|--------|
| Important notes                                               | 3      |
| Ports and operating elements                                  | 4      |
| ESPRIMO Mobile U9200                                          | 5      |
| ESPRIMO Mobile M9400                                          | 6      |
| ESPRIMO Mobile D9500                                          | 7      |
| Switching on the notebook                                     | 8      |
| Switching off the Notebook                                    | 9      |
| Status indicators                                             | 10     |
| Key combinations                                              | 12     |
| Camera (depending on notebook model)                          | 14     |
| Removing and installing the battery                           | 15     |
| Removing the battery                                          | 15     |
| Inserting the battery                                         | 15     |
| Removing/fitting the second battery/travel battery (optional) | 16     |
| Installing the battery                                        | 16     |
| Removing the battery                                          | 18     |
| SIM card                                                      | 20     |
| Inserting the SIM card                                        | 20     |
| Removing the SIM card                                         | 21     |
| Radio components: Wireless LAN/Bluetooth/UMTS                 | 22     |
| Switching the radio components on and off                     | 22     |
| Removing and installing components during servicing           | 23     |
| Notes on installing and removing boards and components        | 23     |
| Hard disk                                                     | 24     |
| Removing the hard disk                                        | 24     |
| Installing the hard disk                                      | 25     |
| Removing and installing memory modules                        | 26     |
| Removing the cover                                            | 27     |
| Removing memory modules                                       | 27     |
| Installing a memory module                                    | 27     |
| Attaching the cover                                           | 28     |
| Removing and installing the optical drive                     | 29     |
| Removing the optical drive                                    | 29     |
| Installing the optical drive                                  | 29     |
| Technical data                                                | 30     |
| Notebook                                                      | 30     |
| Battery                                                       | 30     |
| Mains adapter                                                 | 30     |
| wallis adaptel                                                | 30     |
| laday                                                         | 24     |

## Your ESPRIMO Mobile

...offers you innovative technology and ergonomic design. This makes your notebook a reliable, convenient mobile PC.

Your notebook is available in several different versions. Most of the sections in this manual apply to all models - any differences are pointed out separately. Some of the illustrations and features in this manual may differ from your model and are for guidance only.

Your Windows operating system is already pre-installed and optimally configured. That means you're ready to start when you switch on your notebook for the first time.

Your notebook features the very latest technology so that you get the best performance from your computing experience. Depending on which model you own, you have access to:

- up to 4 GB of main memory (RAM)
- a CD/DVD burner-DVD for watching DVD movies and writing your own CDs and DVDs
- an S-Video out socket for connecting your notebook to your television
- an integral camera for snapshots and video chat (depending on model)
- · several USB ports, providing simple expansion options for game pads, printers and more
- · an internal modem for connecting to the Internet
- a memory card slot for transferring digital photos, music and videos quickly onto your notebook
- an ExpressCard slot for operating an ExpressCard/34 or ExpressCard/54 (depending on your variant of the device)
- a SIM card slot that can be used to operate a SIM card (depending on model)
- an integrated audio controller and two stereo speakers. You can even connect a microphone and external speakers for even better sound performance.

With the user-friendly *BIOS-Setup* you can control the hardware of your notebook and protect your system better against unauthorised access by using the powerful password features.

This operating manual describes how to get your notebook up and running and how to use it.

Further information on this notebook is provided:

- In the "Professional Notebook" Operating Manual
- In the "Safety" and "Warranty" manuals
- · in the documentation of the operating system
- in the information files (e.g. \*.TXT, \*.DOC, \*.WRI, \*.HLP, \*.PDF)

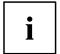

You can find information on accessories for your Notebook at "www.fujitsu-siemens.com/accessories".

# **Notational conventions**

| <u> </u>     | Pay particular attention to text marked with this symbol. Failure to observe this warning will endanger your life, will damage the device or lead to loss of data. The warranty will be invalidated if you cause defects in the device |
|--------------|----------------------------------------------------------------------------------------------------|
|              | through failure to take notice of this warning                                                                                                    |
| i            | indicates important information that is required to use the device properly.                                                                                                    |
| <b>&gt;</b>  | indicates an activity that must be performed in the order shown                                                                                                    |
| <b>└→</b>    | indicates a result                                                                                                    |
| This style   | flags data entered using the keyboard in a program dialog or command line, e.g. your password (Name123) or a command to launch a program (start.exe)                                                                                   |
| This style   | refers to information displayed by a program on the screen, e.g.: Installation is completed                                                                                                    |
| This style   | is for                                                                                                    |
|              | terms and texts in a software user interface, e.g.: Click Save.                                                                                                    |
|              | • names of programs or files, e.g. Windows or setup.exe.                                                                                                    |
| "This style" | is for                                                                                                    |
|              | cross-references to another section, e.g. "Safety information"                                                                                                    |
|              | <ul> <li>cross-references to an external source, e.g. a web address: For more information, go to <a href="www.fujitsu-siemens.com">www.fujitsu-siemens.com</a></li> </ul>                                                              |
|              | <ul> <li>indicates names of CDs and DVDs as well as names and titles of other<br/>materials, e.g.: "CD/DVD Drivers &amp; Utilities" or "Safety" manual</li> </ul>                                                                      |
| Abc          | refers to a key on the keyboard, e.g.: F10                                                                                                    |
| This style   | flags concepts and text that are emphasised or highlighted, e.g.: <b>Do not</b> switch off device                                                                                                    |

# Important notes

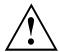

Take note of the safety hints provided in the "Safety" manual, in the "Professional Notebook" operating manual and in this manual.

# Ports and operating elements

This chapter presents the individual hardware components. This will provide you with an overview of the ports and operating elements on the notebook.

Please familiarise yourself with these components before you start working with your notebook.

## **ESPRIMO Mobile U9200**

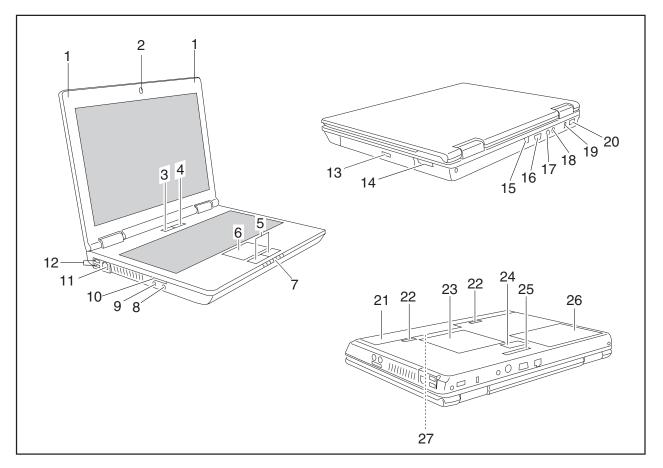

- 1 = Microphone
- 2 = Camera
- 3 = ON/OFF switch for radio components
- 4 = ON/OFF switch
- 5 = Touchpad buttons
- 6 = Touchpad
- 7 = Status indicators
- 8 = Headphone port
- 9 = Microphone port
- 10 = Memory card slot
- 11 = Modem port
- 12 = USB ports
- 13 = Optical drive
- 14 = ExpressCard slot for ExpressCard/34
- 15 = LAN port

- 16 = Monitor port
- 17 = S-Video out socket
- 18 = DC jack (DC IN)
- 19 = Kensington Lock
- 20 = USB port
- 21 = Battery
- 22 = Battery release latch
- 23 = Service compartment (memory)
- 24 = Connector for second battery (travel battery)
- 25 = Connection for port replicator
- 26 = Service compartment (hard disk)
- 27 = SIM card slot (concealed in the battery compartment)

## **ESPRIMO Mobile M9400**

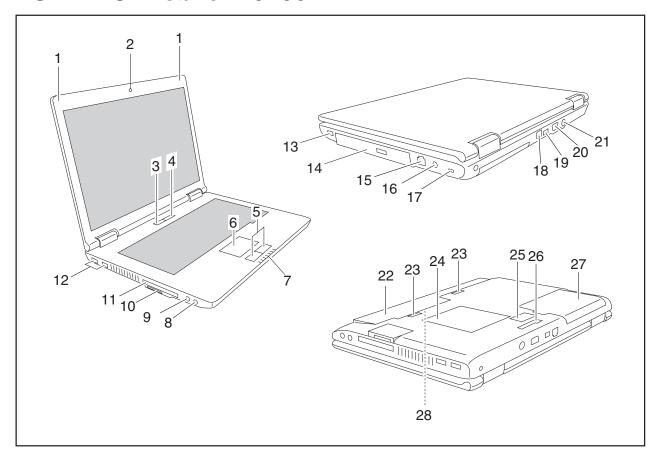

- 1 = Microphone
- 2 = Camera (optional)
- 3 = ON/OFF switch for radio components
- 4 = ON/OFF switch
- 5 = Touchpad buttons
- 6 = Touchpad
- 7 = Status indicators
- 8 = Headphone port
- 9 = Microphone port
- 10 = Memory card slot
- 11 = ExpressCard slot for ExpressCard/34 and ExpressCard/54
- 12 = USB ports
- 13 = USB port
- 14 = Optical drive
- 15 = Modem port

- 16 = DC jack (DC IN)
- 17 = Kensington Lock
- 18 = LAN port
- 19 = USB port
- 20 = Monitor port
- 21 = S-Video out socket
- 22 = Battery
- 23 = Battery release latch
- 24 = Service compartment (memory)
- 25 = Connector for second battery (travel battery)
- 26 = Connection for port replicator
- 27 = Service compartment (hard disk)
- 28 = SIM card slot (concealed in the battery compartment)

## **ESPRIMO Mobile D9500**

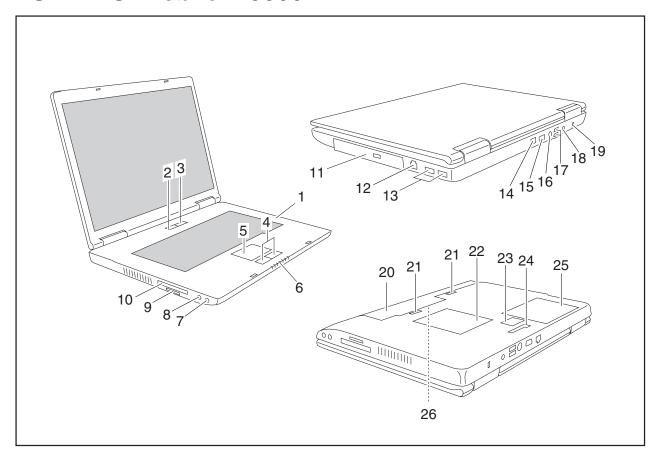

- 1 = Microphone
- 2 = ON/OFF switch for radio components
- 3 = ON/OFF switch
- 4 = Touchpad buttons
- 5 = Touchpad
- 6 = Status indicators
- 7 = Headphone port
- 8 = Microphone port
- 9 = Memory card slot
- 10 = ExpressCard slot for ExpressCard/34 and ExpressCard/54
- 11 = Optical drive
- 12 = Modem port
- 13 = USB ports
- 14 = LAN port

- 15 = Monitor port
- 16 = S-Video out socket
- 17 = USB port
- 18 = DC jack (DC IN)
- 19 = Kensington Lock
- 20 = Battery
- 21 = Battery release latch
- 22 = Service compartment (memory)
- 23 = Connector for second battery (travel battery)
- 24 = Connection for port replicator
- 25 = Service compartment (hard disk)
- 26 = SIM card slot (concealed in the battery compartment)

## Switching on the notebook

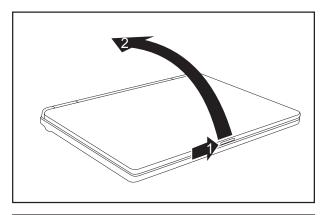

- ➤ On devices with a release button: Slide the release button in direction of the arrow (1).
- ▶ Lift up the LCD screen (2).

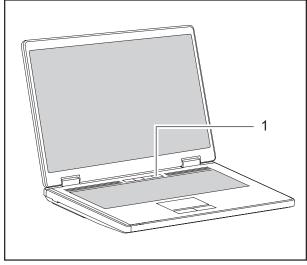

- Press the ON/OFF switch (1) for around 1 second to switch the notebook on.
- → The power-on indicator lights up.

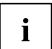

#### Windows XP

You can configure the power button with *Start - (Settings) - Control Panel - Performance and Maintenance - Power Options - Advanced.* 

#### Windows Vista

You can configure the power button with *Start - (Settings) - Control Panel - Mobile PC - Power Options*.

If you have assigned a password, you must enter this when requested to do so, in order to start the operating system. Further information can be found in the "Professional Notebook" operating manual, section entitled "Security functions".

## **Switching off the Notebook**

► Close all applications and shut down your operating system (please see operating system manual).

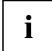

If the notebook cannot be shut down properly, press and hold the ON/OFF button for approximately four seconds. The notebook will switch off. Any unsaved data may be lost.

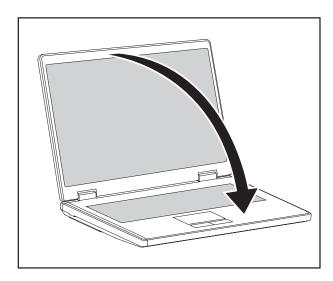

Close the LCD screen.

## Status indicators

The status indicators provide information about the status of the power supply, the drives and the keyboard functions.

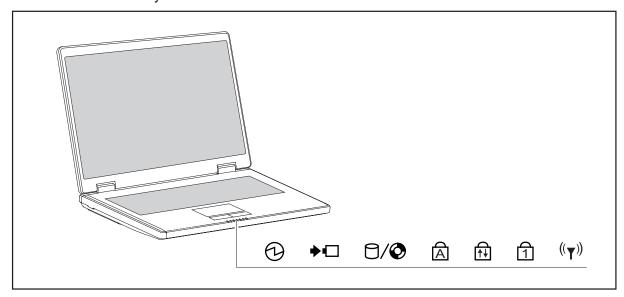

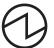

Power-on indicator

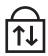

Scroll Lock indicator

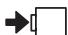

Battery charging indicator

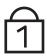

Num Lock indicator

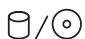

Hard disk indicator

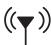

Radio components indicator

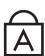

Caps Lock indicator

The meanings of the symbols are as follows:

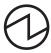

#### Power-on indicator

- Indicator is lit up: The notebook is switched on and ready to use.
- Indicator flashes: The notebook is in standby mode.
- The indicator is not lit up: The notebook is switched off.

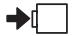

#### **Battery charging indicator**

Indicator lights up: the battery is charging.

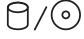

#### **Drive indicator**

Indicator lights up: one of the drives (e.g. hard disk, CD/DVD) is being accessed.

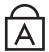

#### **Caps Lock indicator**

Indicator lights up: the Caps Lock key has been pressed.

All the characters you type appear in upper case. In the case of overlay keys, the character printed on the upper left of the key appears when that key is pressed.

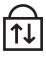

#### Scroll Lock indicator

Indicator lights up: the key combination Fn + Scroll Lock has been pressed.

The effect this key has varies from programme to programme.

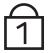

#### **Num Lock indicator**

Indicator lights up: the key combination Fn + Num has been pressed.

The numeric keypad is activated. In the case of overlay keys, the character printed on the upper right of the key appears when that key is pressed.

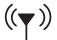

#### Radio components indicator

Indicator is illuminated: The radio components EasyLaunch key has been pressed. One or more radio components are switched on.

## **Key combinations**

The key combinations described below apply when using Microsoft Windows operating systems. Some of the following key combinations may not function in other operating systems and with some device drivers.

Key combinations are entered as follows:

- Press and hold the first key in the combination.
- ▶ While holding the first key down, press the other key or keys in the combination.

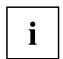

The key combination Ctrl + Alt Gr or Ctrl + Alt can be used on external keyboards that do not not feature a Fn key.

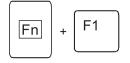

#### Switching the radio components on/off

Use this key combination to start *WirelessSelector*. The radio components that have been activated in *BIOS Setup* can be switched on and off individually.

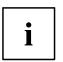

If the Wireless Selector program is not installed on your device, all of the radio components activated in the  $BIOS\ Setup$  can only be switched on and off together with  $\boxed{Fn} + \boxed{F1}$ .

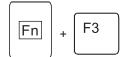

#### Switch loudspeakers ON/OFF

This key combination switches your notebook's loudspeakers off and on.

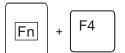

#### **Decrease volume**

This key combination reduces the volume of the integrated loudspeakers.

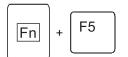

#### Increases volume

This key combination increases the volume of the integrated loudspeakers.

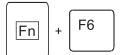

#### Switch touchpad ON/OFF

This key combination switches your notebook's touchpad off and on.

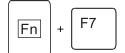

#### Switch camera ON/OFF (depending on your device)

Use this key combination to switch the notebook's integrated camera on or off.

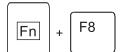

#### Decrease screen brightness

This key combination decreases the brightness of the screen.

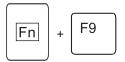

#### Increase screen brightness

This key combination increases the brightness of the screen.

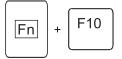

#### Toggle output screen

Use this key combination to select which screen(s) is/are used for display if an external monitor is connected.

You can opt to use:

- just the notebook's LCD screen
- · just the external monitor
- both the LCD screen and the external monitor

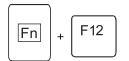

#### Sleep mode

Use this key combination to activate the currently configured energy saving mode.

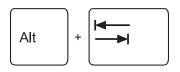

#### Switching between open applications

Use this key combination to switch between several open applications.

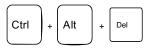

#### Perform warm reboot

This key combination restarts the notebook. First, press and hold both the Ctrl and Alt keys, then press the Del key. First, the Task Manager will be displayed. You must then press all three keys again to reboot.

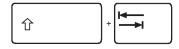

#### Back tab

This key combination moves the cursor back to the previous tabular stop.

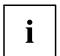

Key combinations using the Windows keys are detailed in the manual for your operating system.

# Camera (depending on notebook model)

Your device is fitted with a VGA camera (1), which can also be used as a webcam.

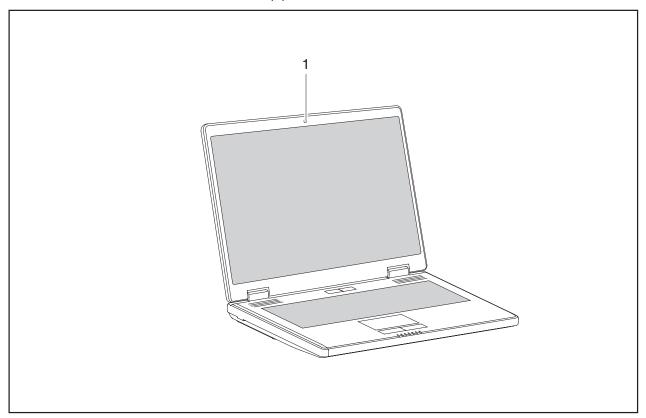

## Removing and installing the battery

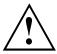

Only use batteries approved by Fujitsu Siemens Computers for your notebook.

Never use force when inserting or removing a battery.

Make sure that no foreign bodies get into the battery connections.

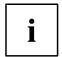

The illustrations shown below may differ from your actual device. They are merely intended to clarify the principles involved.

## Removing the battery

- ▶ Switch the notebook off and pull the power plug out of the mains socket.
- ▶ Close the LCD screen.
- ▶ Disconnect all cables connected to the notebook.
- ► Turn your notebook over and place it on a stable, sturdy, flat surface. If necessary, lay an anti-slip cloth on this surface to prevent the notebook from being scratched.

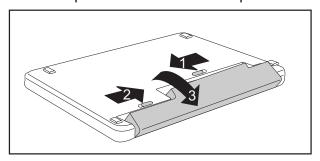

- ▶ Push the battery lock in the direction of the arrow (1) as far as it will go.
- ► Slide the locking device in the direction of the arrow (2) and hold it in place.
- ► Remove the battery from the notebook in the direction of the arrow (3).

## Inserting the battery

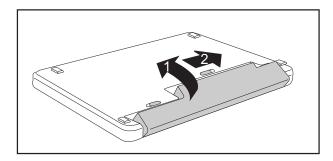

- ▶ Place the battery in the battery compartment so that the contacts enter first (1).
- ► Push the battery into the battery compartment until you feel it click into place.
- ▶ Push the battery lock in the direction of the arrow (2) up to the stop.

# Removing/fitting the second battery/travel battery (optional)

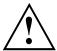

Only use batteries approved by Fujitsu Siemens Computers for your notebook.

Never use force when fitting or removing a battery.

Make sure that no foreign bodies get into the battery connections.

It is possible to fit a second battery/travel battery to your device. The underside of the device features a connector for this purpose.

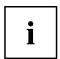

The illustrations shown below may differ from your actual device. They are merely intended to clarify the principles involved.

## Installing the battery

- Switch off your notebook and disconnect the power plug from the mains socket.
- Close the LCD screen.
- Disconnect all cables connected to the notebook.
- ► Turn your notebook over and place it on a stable, flat and clean surface. If necessary, lay a non-slip cloth on this surface to prevent the notebook from being scratched.

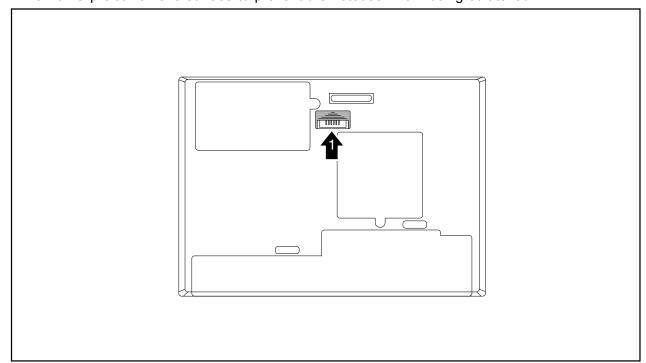

▶ Slide the cover for the battery connector in the direction of the arrow (1).

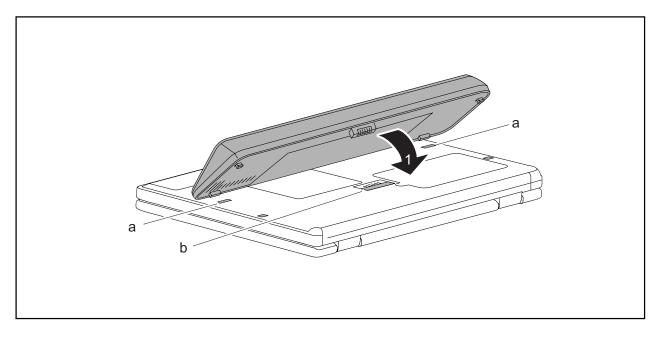

- First, locate the battery in the two slots (a).
- ► Fold the battery down into the battery connector in the direction of the arrow (1) until it locks into place.

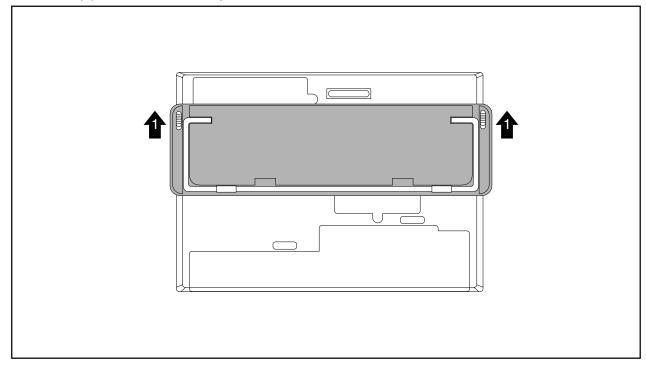

▶ Unfold the tilting device (1) on the battery, if present.

## Removing the battery

- Switch off your notebook and disconnect the power plug from the mains socket.
- ► Close the LCD screen.
- Disconnect all cables connected to the notebook.
- ► Turn your notebook over and place it on a stable, flat and clean surface. If necessary, lay a non-slip cloth on this surface to prevent the notebook from being scratched.
- ▶ Fold in the tilting device on the battery, if present.

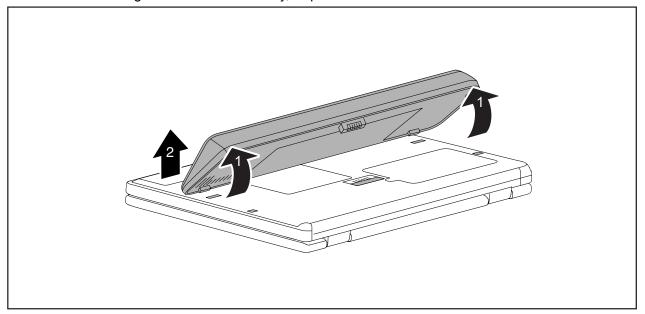

▶ Raise the battery at the rear corners (1) and lift out of the notebook from the front (2).

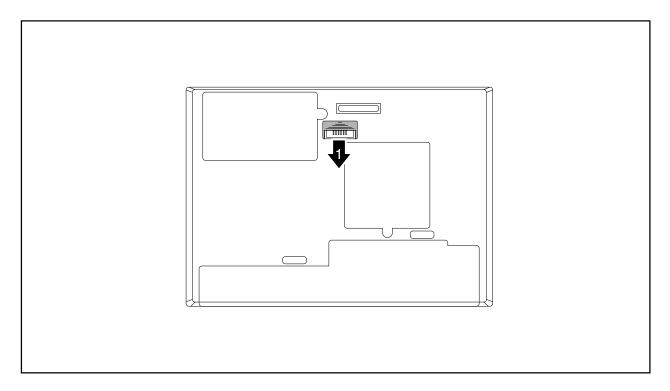

▶ Slide the cover for the battery connector in the direction of the arrow (1).

### SIM card

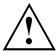

Follow the instructions supplied by the provider of the SIM card.

The SIM card slot is located in the battery compartment. It can only be accessed by taking out the battery.

## Inserting the SIM card

- ▶ Switch the notebook off and pull the power plug out of the mains socket.
- Close the LCD screen.
- ▶ Disconnect all cables connected to the notebook.
- ► Turn your notebook over and place it on a stable, flat and clean surface. If necessary, lay an anti-slip cloth on this surface to prevent the notebook from being scratched.
- ▶ Remove the battery (see Section "Removing the battery", Page 15).

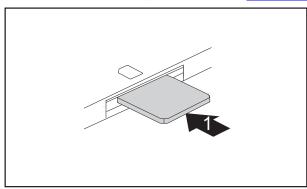

▶ Insert the SIM card into the slot so that the chip is facing downwards and the angled corner is at the front left, facing towards the slot (1). Ensure that you hear the SIM card click into place.

- ► Reinstall the battery (see "Inserting the battery", Page 15).
- ► Turn the notebook the right way up and place it on a flat surface.
- Reconnect the cables that you disconnected previously.

## Removing the SIM card

- ▶ Switch the notebook off and pull the power plug out of the mains socket.
- ► Close the LCD screen so that it locks into place.
- Disconnect all cables connected to the notebook.
- ► Turn your notebook over and place it on a stable, flat and clean surface. If necessary, lay an anti-slip cloth on this surface to prevent the notebook from being scratched.
- ▶ Remove the battery (see Section "Removing the battery", Page 15).

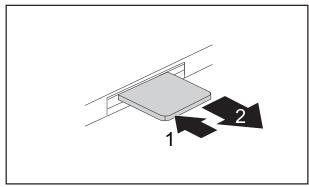

- ► Push the SIM card inwards slightly to eject it from the slot (1).
- ▶ Pull the SIM card out of the slot in the direction of the arrow (2).

- Reinstall the battery (see "Inserting the battery", Page 15).
- ▶ Turn the notebook the right way up and place it on a flat surface.
- ▶ Reconnect the cables that you disconnected previously.

## Radio components: Wireless LAN/Bluetooth/UMTS

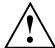

The installation of a wireless LAN module not approved by Fujitsu Siemens Computers GmbH voids the permits issued for this device (see chapter "Technical data", Page 30).

## Switching the radio components on and off

Start the Wireless Selector using the radio components EasyLaunch key or the key combination [Fn] + [F1].

The WirelessSelector allows the radio components activated in BIOS Setup to be switched on and off individually.

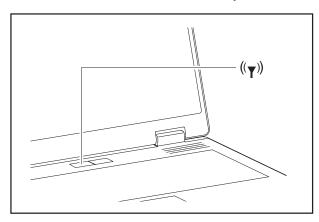

► Press the EasyLaunch button to start the *WirelessSelector*.

or

- ▶ Press the key combination Fn + F1 to start the WirelessSelector.
- The radio component indicator will be illuminated when one or more radio components is switched on.

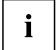

If you switch off the radio components, the Bluetooth module, UMTS and wireless LAN transmission unit (antenna) will also be switched off.

You can enable or disable the radio components individually.

*BIOS Setup* allows you to specify which radio components can be switched on and off using the EasyLaunch key or the key combination  $\boxed{Fn} + \boxed{F1}$ . Only those components that have been activated in *BIOS Setup* can be switched on and off using the EasyLaunch key or the key combination  $\boxed{Fn} + \boxed{F1}$ . Conversely, components that are deactivated in *BIOS setup* cannot be controlled using the EasyLaunch key or the key combination.

You can also activate and deactivate the radio components individually in the BIOS Setup.

Pay attention to the additional safety notes for devices with radio components provided in the "Safety" manual.

Details on using Wireless LAN can be found in the online help system included in the Wireless LAN software.

More detailed information on how to use Bluetooth can be found on the "Drivers & Utilities" CD/DVD.

You can obtain more information on UMTS from your service provider.

# Removing and installing components during servicing

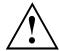

Only qualified technicians should repair your notebook. Unauthorised opening or incorrect repair may greatly endanger the user (electric shock, fire risk) and will invalidate your warranty.

You may remove and install the components described in this chapter yourself after consulting the Hotline/Help Desk.

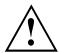

If you remove and install components without consulting the Hotline/Help Desk, then the warranty of your notebook will be voided.

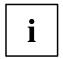

The illustrations shown below may differ from your actual device. They are merely intended to clarify the principles involved.

# Notes on installing and removing boards and components

- Switch the notebook off and pull the power plug out of the mains socket.
- · Remove the battery.
- Take care when you use the locking mechanisms on the battery and any other component.
- Never use sharp objects such as screwdrivers, scissors or knives as leverage to remove covers.

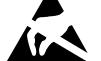

Boards with electrostatic sensitive devices (ESD) are marked with the label shown.

When handling boards fitted with ESDs, you must always observe the following points:

- You must always discharge static build up (e.g. by touching a grounded object) before working.
- The equipment and tools you use must be free of static charges.
- Remove the power plug from the mains supply before inserting or removing boards containing ESDs.
- Always hold boards with ESDs by their edges.
- Never touch pins or conductors on boards fitted with ESDs.

### Hard disk

The hard disk is the most important storage medium of your notebook. You can work considerably faster and more efficiently if you copy applications and files from CDs to your hard disk.

When the hard disk is accessed, the hard disk indicator lights up in the status indicator panel.

## Removing the hard disk

- Switch the notebook off and pull the power plug out of the mains socket.
- Close the LCD screen.
- ▶ Disconnect all cables connected to the notebook.
- ► Turn your notebook over and place it on a stable, sturdy, flat surface. If necessary, lay an anti-slip cloth on this surface to prevent the notebook from being scratched.
- ▶ Remove the battery (see <u>"Removing the battery"</u>, Page 15).

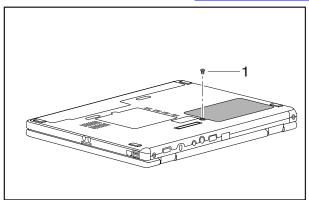

- Remove the screw (1).
- Lift off the hard disk cover.

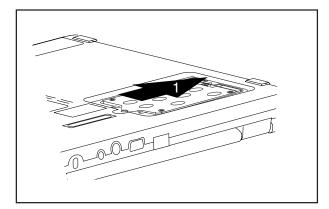

▶ Use the pulling aid to pull the hard disk out of the bay in the direction of the arrow (1).

## Installing the hard disk

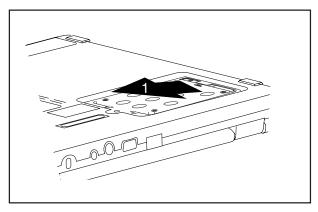

► Insert the hard disk into the hard disk compartment in the direction of the arrow (1) .

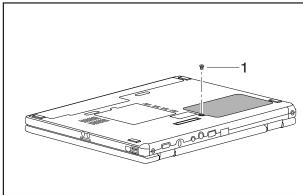

- Place the hard disk cover over the opening.
- ► Tighten the screw (1).

- ▶ Install the battery again (see "Inserting the battery", Page 15).
- ▶ Turn the notebook the right way up and place it on a flat surface.
- ▶ Reconnect the cables that you disconnected previously.

## Removing and installing memory modules

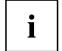

Your notebook supports dual-channel DDR2 technology.

The dual-channel DDR2 technology can only be used with two identical memory modules. When two different memory modules are installed, only "single-channel" mode is supported. This reduces the performance of your notebook.

With a memory configuration of 4 GBytes, the visible and usable main memory may be reduced to 3 GBytes (depending on the operating system).

If you are asked by the Hotline/Help Desk to remove and install the memory modules yourself, proceed as follows:

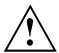

Pay attention to the relevant safety notes provided in the "Important notes" chapter.

The notebook must be switched off when installing/removing the memory modules, it must not be in Suspend mode.

Only use approved memory expansion modules in your notebook (see Section "Technical data", Page 30).

Never use force when installing or removing memory modules.

Make sure that foreign objects do not fall into the memory expansion compartment.

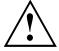

Individual components (e.g. the processor heat sink) can become very hot during operation. Therefore, we recommend that you wait one hour after switching off the notebook before removing or installing the memory modules. Otherwise, there is a risk of suffering burns!

As some non-ESD safe components are exposed, please observe the section "Notes on installing and removing boards and components", Page 23.

- ▶ Switch your notebook off and unplug the mains adapter from the mains outlet.
- ▶ Close the LCD screen.
- Disconnect all cables connected to the notebook.
- ► Turn your notebook over and place it on a stable, flat and clean surface. If necessary, lay an anti-slip cloth on this surface to prevent the notebook from being scratched.
- ▶ Remove the battery (see <u>"Removing the battery"</u>, <u>Page 15</u>).

## Removing the cover

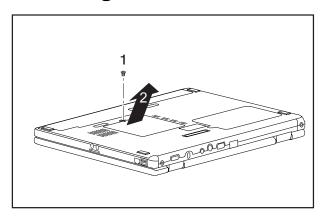

- ► Remove the screw (1).
- ▶ Pull the cover off the notebook (2).

## Removing memory modules

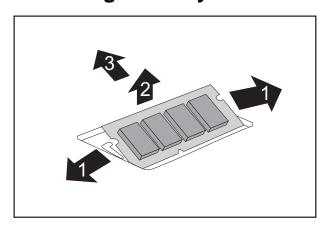

- ► Carefully push the two mounting clips outwards (1).
- → The memory module snaps upwards (2).
- ► Pull the memory module out of its slot in the direction of the arrow (3).

## Installing a memory module

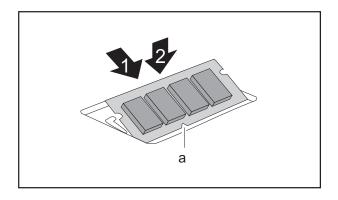

- ► Insert the memory module with the contacts and the recess (a) facing the slot (1).
- ► Carefully push the memory module downwards until you feel it click into place (2).

## Attaching the cover

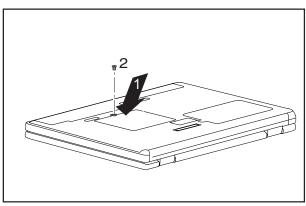

- ▶ Place the cover in the correct mounting position (1).
- ► Fasten the cover with the screw (2).

- ▶ Reinstall the battery (see "Inserting the battery", Page 15).
- ▶ Turn the notebook the right way up and place it on a flat surface.
- Reconnect the cables that you disconnected previously.

## Removing and installing the optical drive

If you are asked by the Hotline/Help Desk to remove and install the optical drive yourself, proceed as follows:

## Removing the optical drive

- ▶ Switch off your notebook and disconnect the power plug from the mains socket.
- ► Close the LCD screen.
- ▶ Disconnect all cables connected to the notebook.
- Turn your notebook over and place it on a flat surface.
- ▶ Remove the battery (see Chapter "Removing the battery", Page 15).

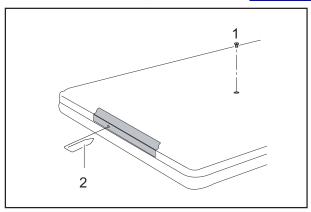

- ► Remove the screw (1).
- Press a metal pin or wire (e.g. paperclip) firmly into the opening (2).
- The drive tray will be ejected. You can now pull out the drive tray completely.

- ► Hold the drive tray firmly on both sides in the centre, and carefully pull the optical drive out of the notebook.
- ▶ Push in the drive tray until you feel it lock into place.

## Installing the optical drive

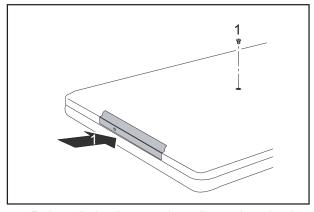

- ► Slide the drive into the notebook in the direction of the arrow (1).
- ► Tighten the screw (2).

- ▶ Reinstall the battery (see "Inserting the battery", Page 15).
- ▶ Turn the notebook the right way up and place it on a flat surface.
- Reconnect the cables that you disconnected previously.

# **Technical data**

## **Notebook**

| Environmental conditions |                |  |
|--------------------------|----------------|--|
| Environmental class      | 3K2            |  |
| Temperature              |                |  |
| Operating (3K2)          | 5 °C – 35 °C   |  |
| Transportation (2K2)     | -15 °C – 60 °C |  |

| Dimensions                          |                                                                              |
|-------------------------------------|------------------------------------------------------------------------------|
| Width x Depth x Height (front/back) | ESPRIMO Mobile U9200:     300 mm x 223 mm x 37.5 mm                          |
|                                     | <ul> <li>ESPRIMO Mobile M9400:</li> <li>335 mm x 245 mm x 38 mm</li> </ul>   |
|                                     | <ul> <li>ESPRIMO Mobile D9500:</li> <li>360 mm x 260 mm x 37.5 mm</li> </ul> |
| Weight (depending on configuration) | ESPRIMO Mobile U9200: Approx. 1.9 kg                                         |
|                                     | ESPRIMO Mobile M9400: Approx. 2.2 kg                                         |
|                                     | ESPRIMO Mobile D9500: Approx. 2.5 kg                                         |

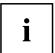

The data sheet for this notebook contains further technical data. The data sheet can be found on your notebook or on the Internet at <a href="www.fujitsu-siemens.com">www.fujitsu-siemens.com</a> or on the "Drivers & Utilities" CD/DVD.

## **Battery**

|                | Main battery | Second battery/travel battery |
|----------------|--------------|-------------------------------|
| Rated voltage  | 11.1 V       | 11.1 V                        |
| Rated capacity | 5200 mAh     | 3800 mAh                      |

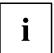

The operating time depends on the device equipment, the active applications and the energy saving settings.

## Mains adapter

| Electrical data    |       |
|--------------------|-------|
| Rated voltage      | 20 V  |
| Max. rated current | 4.5 A |

An additional mains adapter and power cable can be ordered at any time.

# Index

| Activate energy saving mode 13 Alt+Tab 13 | Fn + F5 12<br>Fn + F6 12<br>Fn + F7 12<br>Fn + F8 12 |
|-------------------------------------------|------------------------------------------------------|
| В                                         | Fn + F9 13                                           |
| Back tab 13                               |                                                      |
| Battery 5                                 | Н                                                    |
| important notes 15                        | Hard disk 5                                          |
| inserting 15                              | removing 24, 29                                      |
| removing 15–16, 18                        | Headphone port 5                                     |
| Battery charging indicator 11             |                                                      |
| Battery indicator                         | ı                                                    |
| see battery indicator 11                  | Indicator                                            |
| Battery release latch 5                   | Drive 11                                             |
| Battery symbol                            | DIIVE 11                                             |
| see battery indicator 11                  |                                                      |
| Bluetooth 22                              | K                                                    |
| switching off 12, 22                      | Kensington Lock 5                                    |
| switching on 12, 22                       |                                                      |
| Board 23                                  | L                                                    |
|                                           | LAN port 5                                           |
| C                                         | Loudspeaker                                          |
| Camera 5                                  | switching ON/OFF 12                                  |
| switching off 12                          | -                                                    |
| switching on 12                           | М                                                    |
| Caps Lock                                 | Main memory 26                                       |
| indicator 11                              | Memory card slot 5                                   |
| Caps Lock indicator 11                    | Memory expansion 26                                  |
| Components                                | installing 27                                        |
| installing / removing 23                  | removing 27                                          |
| Ctrl+Alt+Del 13                           | Memory module                                        |
|                                           | installing 27                                        |
| D                                         | removing 27                                          |
| DC jack (DC IN) 5                         | Memory upgrade 26                                    |
| Drive indicator 11                        | Microphone 5                                         |
|                                           | Microphone port 5                                    |
| F                                         | Modem port 5                                         |
| E Facul aunah kay F                       | Monitor port 5                                       |
| EasyLaunch key 5<br>ESD 23                | ·                                                    |
| ExpressCard slot 5                        | N                                                    |
| Expression slot 5                         | Notes                                                |
|                                           | battery 15                                           |
| F                                         | boards 23                                            |
| Fn + F1 12                                | travel battery 16                                    |
| Fn + F10 13                               | Num Lock                                             |
| Fn + F12 13                               | indicator 11                                         |
| Fn + F3 12                                | Num Lock indicator 11                                |
| Fn + F4 12                                | Tan Look maloator 11                                 |

| 0                             | mains adapter 30        |
|-------------------------------|-------------------------|
| ON/OFF switch 5               | Toggle output screen 13 |
| Optical drive 5               | Touchpad 5              |
| ·                             | switching off 12        |
| B                             | switching on 12         |
| R                             | Touchpad buttons 5      |
| Radio components indicator 11 | Travel battery          |
|                               | important notes 16      |
| S                             | ·                       |
| S-Video out socket 5          |                         |
| Screen brightness             | U<br>LIMTO 22           |
| decrease 12                   | UMTS 22                 |
| increase 13                   | switching off 22        |
| Scroll                        | switching on 22         |
| indicator 11                  | USB port 5              |
| Scroll Lock indicator 11      |                         |
| Scroll Lock:                  | V                       |
| indicator 11                  | Volume                  |
| Servicing 23                  | decrease 12             |
| Shift+Tab 13                  | increase 12             |
| Sleep mode                    |                         |
| activating 13                 | W                       |
| Status indicators 5, 10       | Warm reboot 13          |
| System expansion              | Wireless LAN 22         |
| memory expansion 26           |                         |
| ·                             | switching off 22        |
| т                             | switching on 22         |
| •                             | WLAN                    |
| Technical data                | switching off 12        |
| battery 30                    | switching on 12         |
| Notebook 30                   |                         |
| Technical data for the        |                         |